On Mac OS X, "CyberRat is delivered as a so called ".dmg" disk, which is a common installation practice on Mac. DMG is the compressed archive that expands to the "virtual disk" after you double click on it.

**From virtual disk, you need to drag "CyberRat" folder to your hard disk, for example to your desktop or to your "home" folder or to your "applications" folder.**

## **Read for detailed instructions below:**

After you confirm download (Mac may ask to confirm that you trust this application to be opened) and click "agree" on license screen, you will see the following screen (see attached picture)

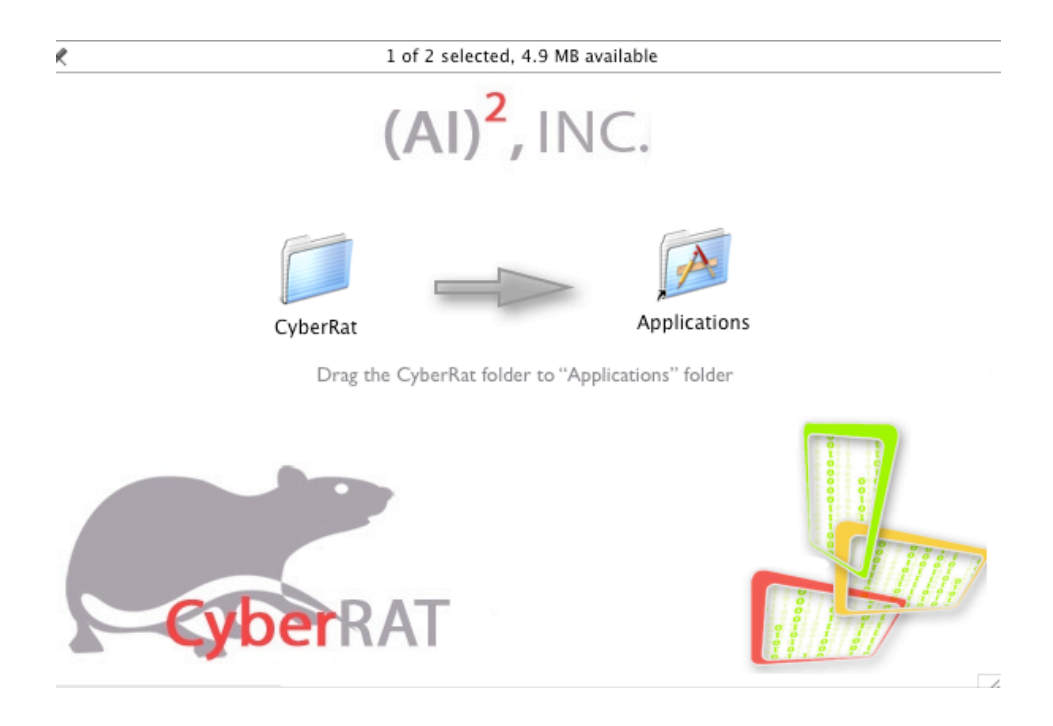

Drag "CyberRat" folder from the left to "Applications" folder to the right and CyberRat would be copied to your applications folder. Now, go to your desktop and drag to the "Trash" the icon that looks like this..

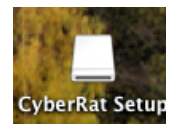

Also, go to your "downloads" folder ( it's in the dock at the right site) and drag to the "Trash" icon the looks like this...

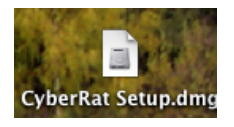

Now, go to your "applications" folder and you will find "CyberRat" folder there. Double click "CyberRat" folder to open it and double click "CyberRat.app" icon inside to launch CyberRat.